# **ASPECT4**

- fit for business

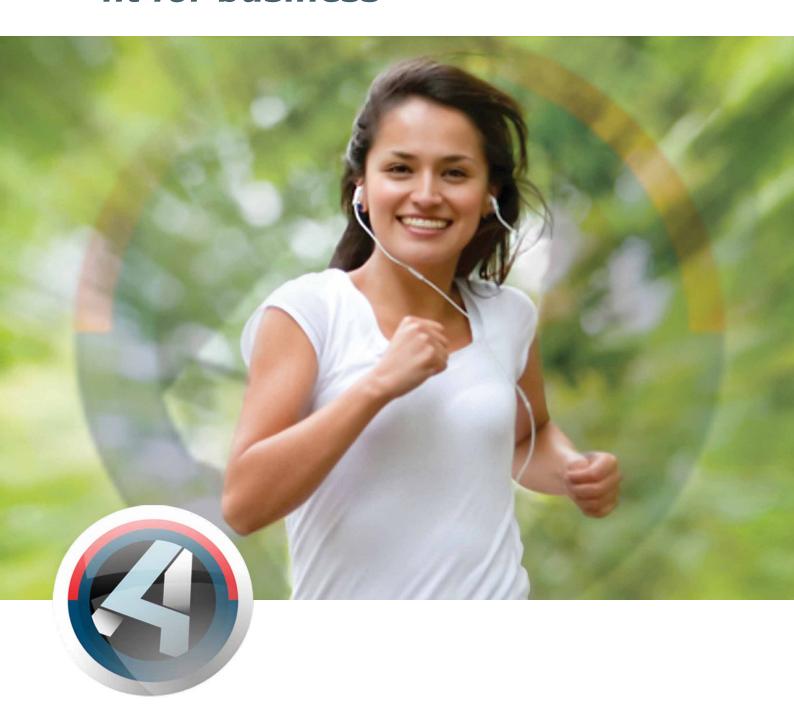

Release 3
Financial Management

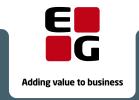

# **Table of contents**

| Introduction                                                   | 2  |
|----------------------------------------------------------------|----|
| ASPECT4 Client and User Dialog                                 |    |
| Ribbon                                                         |    |
| Breadcrumbs                                                    | 6  |
| ASPECT4 Financial Management                                   | 8  |
| ASPECT4 Workflow                                               | 8  |
| Print to Excel worksheet                                       | 9  |
| Update exchange rates                                          | 11 |
| New cockpits                                                   | 12 |
| Notification about an unanticipated situation                  | 13 |
| A/R and A/P comments                                           | 14 |
| Instruction for selected data                                  | 15 |
| Other enhancements                                             | 16 |
| Receiving electronic supplier invoices                         | 19 |
| QueryManager                                                   | 20 |
| Query overview                                                 | 20 |
| Most recently used queries                                     | 20 |
| Query as a web service                                         | 21 |
| Start a workflow                                               | 22 |
| Language Management                                            | 22 |
| Contextual help and validation in requisitions                 | 22 |
| Performance analysis                                           | 23 |
| Split in DB2 output                                            | 23 |
| Stepping Stone                                                 | 23 |
| Icons on functions                                             | _  |
| Using brackets                                                 | 24 |
| Enhancements in calculations                                   |    |
| Query applications in 'Maintain application parameters' (0128) | 24 |
| Permission to SQL operations                                   | 24 |
| Uninstallation of applications                                 | 25 |
| Installation and conversion                                    | 25 |
|                                                                |    |

## Introduction

We are please to present to you release 3 of ASPECT4 Financial Management. ASPECT4 release 3 is our new notation, replacing the extended notion V3R3. ASPECT4 version 3 was launched in 2007, and from now on we shall only refer to the release level.

Release 3 is continuing the focus on "Fit for business". A major part of the new functionality has been developed with a view to supporting the working tasks in the finance department. The functionality will also support your initiatives for improved efficiency, increased productivity and time saving.

This document contains a description of the new facilities and options provided by release 3. The document will focus on business aspects whereas the technical aspects are explained in the document "Release 3, ACS Foundation" and in the installation documents and online descriptions that are shipped with release 3.

It is a general rule that you have to run ASPECT4 Client in order to apply the new functions. Applications existing in release 9 and earlier can still be executed with 5250 emulation (black/green screen) under the prerequisite that the conditions have remained unchanged as to parameter settings and the general use of ASPECT4 Financial Management.

The news in ASPECT4 Financial Management include:

- ASPECT4 Workflow
- Print to Excel worksheet
- Update exchange rates
- New cockpits
- Notification about an unanticipated situation
- A/R customer texts ability to start workflow
- Your own instructions, fx posting instruction to the general ledger chart of accounts
- · Other enhancements
- Electronic reception of supplier invoices

# **ASPECT4 Client and User Dialog**

A recurring and highly prioritized theme throughout the ASPECT4 version 3 development duration has been the "Ease-of-use", which includes a significant boost of the user interface and the user dialog in ASPECT4 Client.

Release 3 brings the graphical interface and the user dialog to the next level where easier navigation, better overview of navigation opportunities and focus on an intuitive operation are paramount.

In general, correcting and changing user dialogs must always be subject to great care and deliberation. The users rightly experience that the daily use changes and that ingrained habits are going to be replaced by new ones. Therefore it is most important that the changes seem logical and that they provide obvious gains. Another parameter, and a most crucial one, is to follow and to be inspired by the development that goes on within other and predominant IT platforms such as Microsoft Windows and Office.

One of the most significant changes in release 3 of ASPECT4 Client is the introduction of the so-called – and well-known – **Ribbon** for contextual functions and navigations. The idea of collecting and not least making visible the functions of the current application has turned out to provide a highly improved user experience.

Another pronounced improvement is ASPECT4's use of so-called *modale* pop-up windows. Surveys have proven that this kind of dialog perfectly fits situations where the user should be notified about something unusual or irregular and/or should be interrupted in the ongoing work. In release 2 and earlier, ASPECT4 has also applied the pop-up windows technique for more "normal" working situations, fx where you go to a subordinate level or take the next step in an interconnected task. Release 3 weeds out the latter situations and introduces progresses where the user remains in a "full pane" situation thus avoiding the "pop-up" experience. In order to make visible and to introduce apparent "Next" and "Previous" options, the **bread-crumbs** facility has been added to the navigation, i.e. a navigation thread showing how the current screen is interrelated with other screens and steps. An improved overview and a quicker and easier navigation are the benefits.

#### Ribbon

One of the most conspicuous novelties in release 3 of ASPECT4 Client is the ribbon. You most likely know ribbon from many other modern applications, fx Microsoft Office.

Ribbon is a contextual, active toolbar providing the tools relevant in the current context. One of the advantages provided by the ribbon is the fact that the available functions are more clearly exposed. Another advantage is the collection of them in one place — in the ribbon.

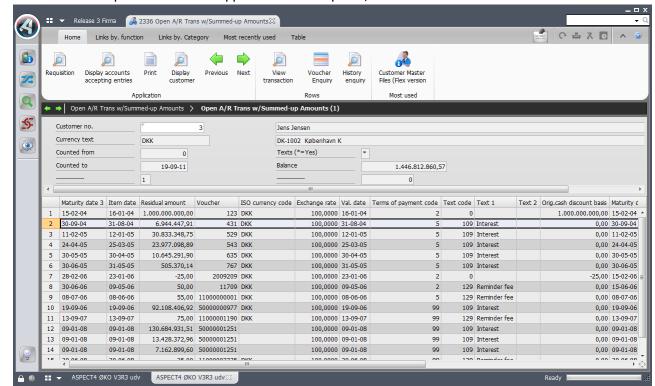

Below is an example of a ribbon in application 2336 'Open A/R Transactions':

In ASPECT4 Client, the opportunities provided by a ribbon are utilized to a great extent. The tabs of the ribbon replace the previous actionbar, but they also introduce many new features, one of them being stepping stone (read more about the stepping stone facility later in this document).

Basically, a ribbon consists of a number of tabs. Under each tab you have icons divided into different categories. Within each category you are able to make further individual icon groupings. The tabs and categories of the ASPECT4 Client ribbon are explained in details below.

#### Home

- *Application*: Here you find all previous function buttons (previously located at the bottom right). Please note that each function may still be activated by pressing the matching F-key.
- Rows: In this area are all previous table options. Options are still available by right-clicking in the table, and option shortcuts are still working.
- *Most commonly used:* Here are the most commonly used stepping stone links and actionbar elements for the current user and for the current screen.
- Favourites: The user's own favourites may be shown in this area (they are not shown in the image above). Right-click a link to make it a favourite.

#### Links by function

• Here you have all available stepping stone links, categorized by the second digit (the function) in the application number.

#### Links by category

• Here are all available stepping stone links, based on the categories and priorities applied when the stepping stone link was defined. Besides, the priority is controlled by the current role.

#### Table

In this tab are all the general table functions that were previously placed in the application bar. This
applies to functions such as 'Open in Excel' and 'Fit Column Width', but there is also a new function
for showing/hiding the Search and Filter fields below the table.

#### Most recently used

• Like 'Most commonly used', but showing the links used most recently.

#### Actionbar

• The ribbon area reflects the previous actionbar menu. The tab may therefore be activated by pressing F10, and previous shortcuts for the actionbar elements are still working. The elements of the actionbar are grouped in ribbon categories based on the previous menu structure. When you start, the Actionbar tab is hidden, but it is shown when you press F10.

Since the ribbon is contextual, as mentioned previously, the look and contents of it will vary by the application and even by the screen. The Table tab is thus only available if you are in a screen containing a table.

You may choose to minimize the ribbon so that only the tab texts are shown. Minimizing the ribbon will make more space available on your screen. Below you see the same screen with the ribbon minimized.

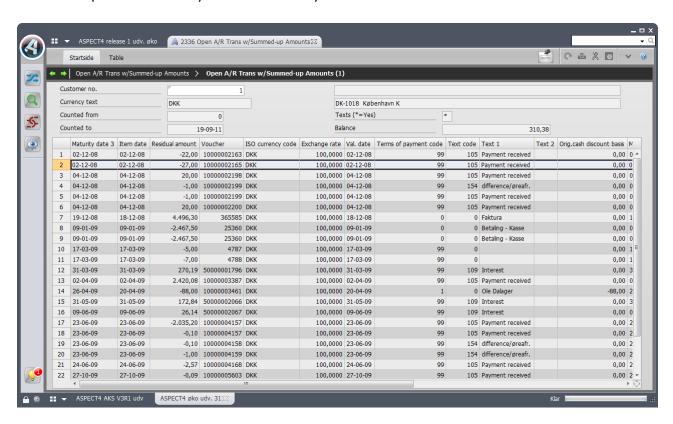

You may minimize and maximize the ribbon by pressing the icon in the ribbon top right (see the screen above).

#### **Breadcrumbs**

In release 3 of ASPECT4 Client, the number of pop-up windows have been strongly reduced. In this context, pop-up windows are those independent windows popping up in the ASPECT4 Client and overlapping each other if they are many.

See the example below where application 0110 is executed in release 2 of ASPECT4 Client.

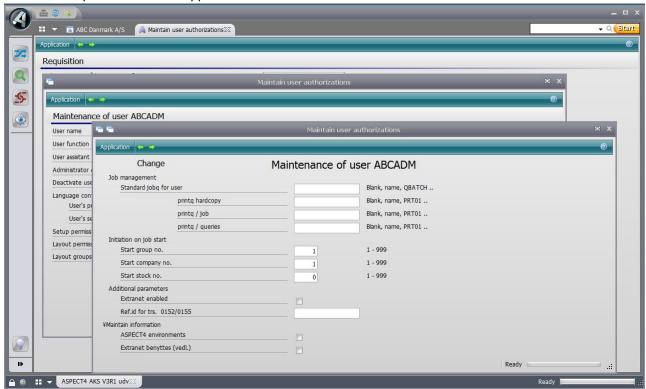

When you run the same application in release 3 of ASPECT4 Client, the screen will look like this:

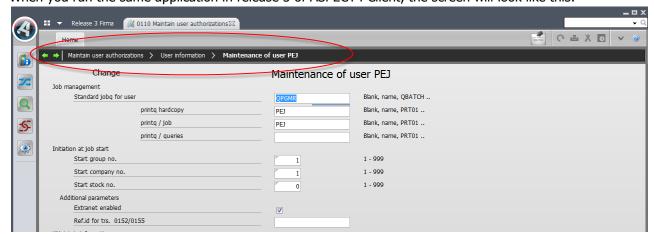

Here the windows are shown in full screen, and breadcrumbs appear – see the black bar under the ribbon. Breadcrumbs help you keep the overview of where you are in the system, and they provide a far more clear screen.

The breadcrumbs bar does have another functionality: If you move the mouse pointer over a breadcrumb, you will see the contents of the respective screen – in a shaded look.

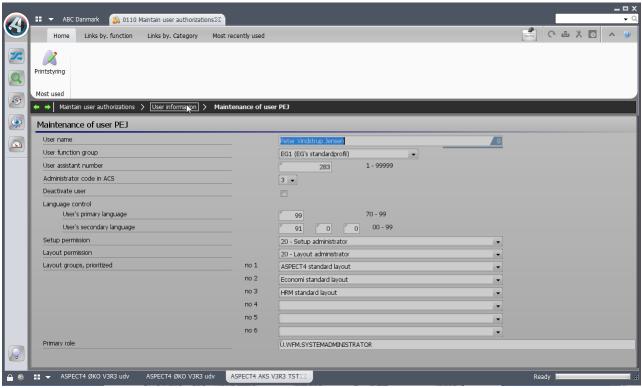

If you click a breadcrumb, you will return to the respective screen.

# **ASPECT4 Financial Management**

#### **ASPECT4 Workflow**

The daily routines include tasks that often involve several persons and departments. This release provides some standard workflows that you can easily adapt to your own organisation. We deliver a standard organisation and a number of standard roles. The following standard workflows are shipped with this release:

- Creation of a new customer or supplier
  - Establishment of a new customer or supplier relationship often starts in the sales or purchase department; subsequently other information relating to the customer/supplier is added in the finance department. When creation has been completed, the person who started the creation is informed accordingly via e-mail.

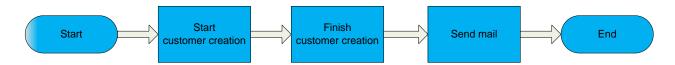

- Approval of a new credit limit for an existing customer
  - The approval procedure depends on the credit limit amount. The amounts determining when procedure 1, 2, or 3 are to be applied, are set in the General Files where you specify the currency code and the amount limits. Example: A credit limit up to DKK 50,000 is to be approved directly, a credit limit between 50,000 and 100,000 is to be approved by one more person, and amounts exceeding 100,000 are to be approved by two more persons in addition to the one who initiated the process. When the task is completed with or without approval, a message can be sent to the customer and to the salesperson or other relevant person/department.

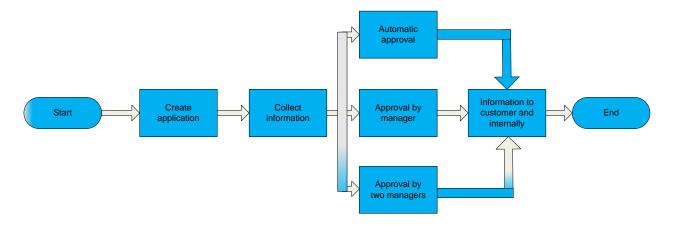

#### **Print to Excel worksheet**

Worksheets are favoured tools in the finance department, and you often need to have data printed to a worksheet instead of to paper. With release 3 you now have this option for particular reports.

## Print reconciliation lists to A/R and A/P control accounts

The applications 2440 'A/R Balances for Reconciliation' and 3440 'A/P Balances for Reconciliation' still produce a printout, but they also submit an e-mail to the user with an attached Excel worksheet. The worksheet contains the same information per account as the printout. This means that you are able to very quickly and simply continue your work in Excel, sorting, grouping and generating pivot tables from the summation levels of the finance control account and/or currency. The balance of each account is made up at the transaction's original exchange rate, which means that the unrealised rate adjustment is not included in the Excel worksheet, but is naturally included in the printout.

| Break text                     | Reconciliation date | Finance control ac | ISO | Customer no | Name field 2         | Balance in currency | Balance in company currency |
|--------------------------------|---------------------|--------------------|-----|-------------|----------------------|---------------------|-----------------------------|
|                                | 20110228            | 74110              | DKK | 10          | Appleton A/S         | 211.500,00          | 211.500,00                  |
|                                | 20110228            | 74110              | DKK | 100         | Tom August           | 169.200,00          | 169.200,00                  |
|                                | 20110228            | 74110              | DKK | 101         | Superbus             | 193.500,00          | 193.500,00                  |
|                                | 20110228            | 74110              | DKK | 200         | Carl Briston         | 109.175,00          | 109.175,00                  |
|                                | 20110228            | 74110              | DKK | 245         | Tom August           | 4.450,00            | 4.450,00                    |
| Currency code DKK total        |                     | 74110              | DKK |             |                      |                     |                             |
| Sum                            |                     |                    |     |             |                      | 687.825,00          | 687.825,00                  |
| Finance control ac 74110 total |                     | 74110              |     |             |                      |                     |                             |
| Sum                            |                     |                    |     |             |                      | 687.825,00          | 687.825,00                  |
|                                | 20110228            | 74120              | EUR | 101         | Superbus Ltd.        | 12.285,00           | 91.523,25                   |
|                                | 20110228            | 74120              | EUR | 245         | Tom August           | 165,00              | 1.229,25                    |
|                                | 20110228            | 74120              | EUR | 900         | Deutche Bahn         | 105.750,00          | 787.837,50                  |
|                                | 20110228            | 74120              | EUR | 901         | Deutche Post         | 129.025,00          | 961.236,25                  |
| Currency code EUR total        |                     |                    |     |             |                      |                     |                             |
| Sum                            |                     |                    |     |             |                      | 247.225,00          | 1.841.826,25                |
|                                | 20110228            | 74120              | GBP | 245         | Tom August           | 658,00              | 5.620,00                    |
|                                | 20110228            | 74120              | GBP | 600         | British Knickers Ltd | 107.865,00          | 825.167,25                  |
|                                | 20110228            | 74120              | GBP | 601         | Royal Pub Ltd        | 105.205,00          | 804.818,25                  |
| Currency code GBP total        |                     | 74120              | GBP |             |                      |                     |                             |
| Sum                            |                     |                    |     |             |                      | 213.728,00          | 1.635.605,50                |
|                                | 20110228            | 74120              | SEK | 500         | Bagger Leasing AB    | 253.800,00          | 176.391,00                  |
|                                | 20110228            | 74120              | SEK | 501         | Klaus R. Pedersen    | 287.825,00          | 200.038,55                  |
|                                | 20110228            | 74120              | SEK | 502         | Systembolag          | 348.975,00          | 242.537,67                  |
| Currency code SEK total        |                     | 74120              | SEK |             |                      |                     |                             |
| Sum                            |                     |                    |     |             |                      | 890.600,00          | 618.967,22                  |
|                                | 20110228            | 74120              | USD | 101         | Superbus             | 16.550,00           | 87.384,00                   |
|                                | 20110228            | 74120              | USD | 245         | Tom August           | 2.110,00            | 10.609,50                   |
|                                | 20110228            | 74120              | USD | 1000        | IBM                  | 158.625,00          | 837.540,00                  |
|                                | 20110228            | 74120              | USD | 1001        | Lenova               | 160.785,00          | 848.944,80                  |
| Currency code USD total        |                     | 74120              | USD |             |                      |                     |                             |
| Sum                            |                     |                    |     |             |                      | 338.070,00          | 1.784.478,30                |
|                                | 20110228            | 74120              | YEN | 1100        | Toyota               | 7.402.500,00        | 432.898,20                  |
|                                | 20110228            | 74120              | YEN | 1101        | Tamagotchi           | 5.955.000,00        | 348.248,40                  |
| Currency code YEN total        |                     | 74120              | YEN |             | -                    |                     |                             |
| Sum                            |                     |                    |     |             |                      | 13.357.500,00       | 781.146,60                  |
| Finance control ac 74110 total |                     | 74120              |     |             |                      |                     |                             |
| Sum                            |                     |                    |     |             |                      | 15.047.123,00       | 6.662.023,87                |
| Total                          |                     |                    |     |             |                      |                     |                             |
| Sum                            |                     |                    |     |             |                      | 15.734.948,00       | 7.349.848,87                |

#### An example of a pivot table:

| 2  | Balance statement by currency, made up at transaction's exchange rate |                  |                           |  |  |  |  |
|----|-----------------------------------------------------------------------|------------------|---------------------------|--|--|--|--|
| 3  |                                                                       | Data             |                           |  |  |  |  |
| 4  | ISO currency code                                                     | Currency balance | Value in company currency |  |  |  |  |
| 5  | DKK                                                                   | 687.825,00       | 687.825,00                |  |  |  |  |
| 6  | EUR                                                                   | 247.225,00       | 1.841.826,25              |  |  |  |  |
| 7  | GBP                                                                   | 213.728,00       | 1.635.605,50              |  |  |  |  |
| 8  | SEK                                                                   | 890.600,00       | 618.967,22                |  |  |  |  |
| 9  | USD                                                                   | 338.070,00       | 1.784.478,30              |  |  |  |  |
| 10 | YEN                                                                   | 13.357.500,00    | 781.146,60                |  |  |  |  |
| 11 | <b>Grand total</b>                                                    | 15.734.948,00    | 7.349.848,87              |  |  |  |  |

## Accounting note per fixed asset number

The fixed assets accounting note may now be specified per asset number. There are two new applications: 4Q01 'Fixed Assets Balances per posting code for Excel' and 4Q02 'Fixed Assets Balances per assets group for Excel'. The applications have been developed in QueryManager. The user may choose to view the result on the screen or to have it sent by e-mail in an Excel worksheet.

The requisition prompts a period and from/to values of asset number and posting code or assets group.

The Excel worksheet contains the following columns:

## Accumulated opening balances for:

Purchase

Depreciation

Appreciation/Depreciation

Misc.

## Opening booked value

#### Period's receipts for:

Purchase

Depreciation

Appreciation/Depreciation

Misc.

## Period's issues for:

Accumulated purchase

Accumulated depreciation

Accumulated appreciation/depreciation

Accumulated misc.

#### **Accumulated closing balances for:**

Purchase

Depreciation

Appreciation/Depreciation

Misc.

#### Closing booked value

## Supplementary information about assets sold in the period

Sales price

Loss/Profit of fixed asset

## **Update exchange rates**

## Obtain exchange rates from bank

Update of exchange rates has now been automated so that with this application you obtain the exchange rates from fx the National Bank or the European Central Bank. Exchange rates from the National Bank will show the rate per 100 units in DKK, and the European Central Bank will show the rate per 1 or 100 units in EUR. You can run the application irrespective of whether the company currency is DKK, EUR, NOR, or other; the only prerequisite is that the company currency is among the rates that you obtain from the bank.

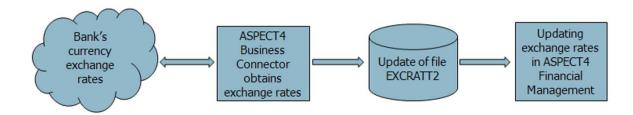

#### Obtain exchange rates from an Excel worksheet

The worksheet must have the column shown below, but the column heading is optional:

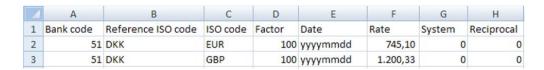

To learn more about the feature, please see the application description 1254 'Obtain exchange rates from Excel'.

#### Update exchange rates in multiple companies

In application 1250 'Maintain Currency Information', you can now update the exchange rates in all companies within the group in one and the same working procedure. It is a prerequisite, however, that the companies you want to update, apply the same company currency, fx DKK. Please be referred to the application description 1250 for more information.

#### **New cockpits**

## Application 2715 'A/R Payment follow-up'

Get an overview of the customer's current status. This is what this cockpit will give you, showing open transactions, current reminder status, comments and the contents of the individual comment.

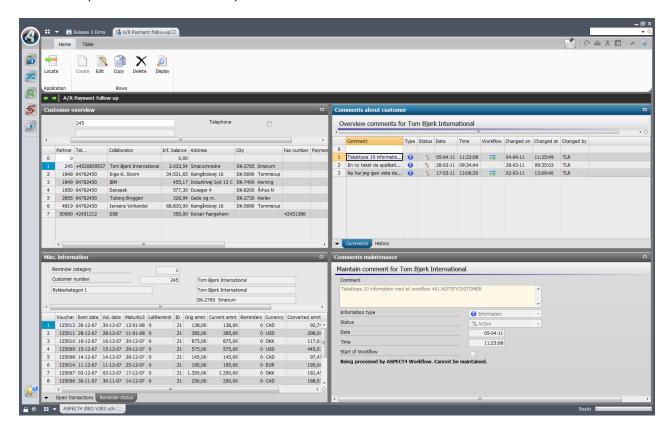

The Notes facility is described in the chapter 'A/R and A/P Comments'.

#### Application 1711 'Maintain posting chart of accounts'

The account text may be created in any language, which means that you can have a common chart of accounts irrespective of the language used by the company and by the user.

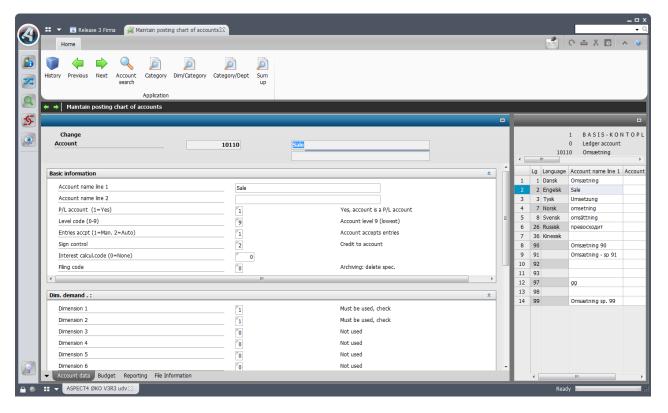

The language control is implemented in all applications showing the account text.

The texts are also shown when you print financial reports (the 19xx series), provided that the report is printed via DocManager. You can read more about this later in this document.

## Notification about an unanticipated situation

ASPECT4 Financial Management can keep an eye on events in various areas. With this release you have the opportunity to get a mail when:

•

A/R or A/P balances do not tally with the control account in finance.
 You can accept to have a minor difference, which is set in the General Files section 2210 'Mail on inconveniences'.

In addition, you can get a mail when:

- The posting journal stops in the interface application 1381 'Interface Journals'
- The posting journal has broken down application 1219 'Journal Restart'.
- A journal is posting to the error account.

#### A/R and A/P comments

A quite new concept has been developed for attaching comments to an account payable or receivable. The need for attaching a comment to a customer or supplier account occurs when you want to make a reminder or a note of an event or a to-do. For example a note about an agreed 14 days postponement of a payment. This agreement can be entered in the system, and in the same procedure you can initiate a workflow that ensures that you follow-up on this agreement 14 days later. No more paper post-its and checklists; ASPECT4 makes sure that the task is not forgotten.

The comments are displayed in a descending order, the newest one on top.

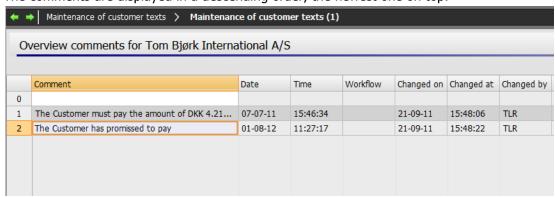

A comment may contain different types of information, each of which may involve different tasks:

- Postponement of payment may for example mean that the salesperson must be notified and that the A/R department must obtain a new credit information.
- Missing payment may be due to a complaint; therefore, the comment should initiate a task in the complaints department and inform the salesperson and the sales manager.
- You may send a message to yourself or to another person. The message will appear in the task list under the specified date.

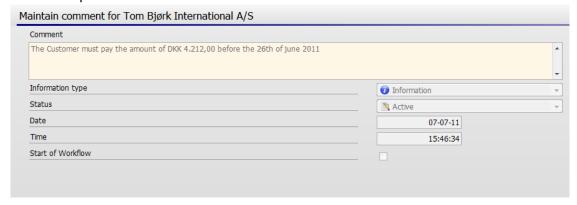

Relevant recipients only have to have been created in ASPECT4 Workflow. Only your imagination puts the limit.

You create and maintain comments in application 2112 'Maintain customer texts' and application 3112 'Maintain vendor texts', respectively. The previous functionality is discontinued in release 3, but the texts from the discontinued applications are converted into the new concept under their own information type so that these texts are still available. See also the application description for the above-mentioned applications.

#### Instruction for selected data

#### Posting instruction for the finance chart of accounts

You are now able to attach a description to selected data, fx a posting instruction telling when and on what conditions a particular finance account should be applied.

You attach a note by drawing the note icon in the Quick Access bar to the relevant field. When you drop the note in the field, you must attach the note to the account number. Then you enter the posting instruction text. A posting instruction consists of a heading and a body text. The body text may contain text and pictures. The text may be formatted with colours, fonts, bullet lists etc.

When you create a posting instruction, you must consider who should be allowed to view only and who should be allowed to edit the instruction. In both cases, you may refer to either a person or a role or the company.

The accounts to which you attach a posting instruction, will have a note icon added next to them in the ASPECT4 Client screen. It is up to you how the instruction should display: Do want it to appear immediately the account is in focus – see below – or du you want the note to remain collapsed until the note icon is activated?

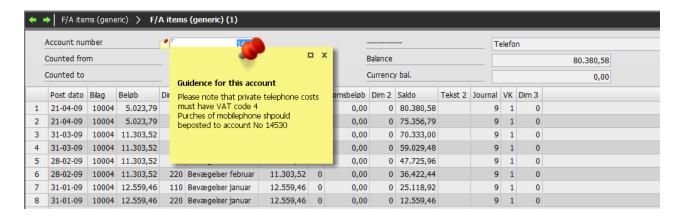

You have the opportunity to specify how the posting instruction should be displayed: Should it be activated by clicking on the note icon? Or should the account be in focus for you to see the note text?

# Instruction applying to other master data in ASPECT4 Financial Management

This functionality may be used widely in ASPECT4. A posting instruction is just one example. You may also attach descriptions to customer records or to fixed assets in the Fixed Assets File; the description/instruction will show each time an inquiry is made to the customer or asset.

## Notes on financial entries

The new functionality may also be used for writing messages and attaching them to individual entries. Example: You want to make a note that you have made an agreement with your customer to the effect that a particular invoice should not be paid yet because of a complaint.

#### Other enhancements

## Financial reports of the '1900 series'

Financial reports may now be printed via DocManager. This means that with DocManager you are able to design your own reports, using different fonts etc. As mentioned previously, printing via DocManager is a prerequisite if you want to have account texts in another language. Before you start using this function, you have to make small changes in the report via application 1191 'Report Generator'.

Please note that a heading cannot span multiple columns. You also have to make a setup in application 0225 'Job and Print Management' so that printing will be performed via DocManager. The form name must be BALANCE for all printouts. For more information, see the application description 1191.

#### Managing dimensional accounting

Application 1118 'Maintain Dimension Combination' enables you to determine for each dimension 0 account which accounts in an optional dimension may be used in the specific account. This may be relevant in situations where a dimension 0 account must not be used by all the accounts created in fx dimension 2.

When you call the application, you will get an overview of the dimension 0 accounts to choose between:

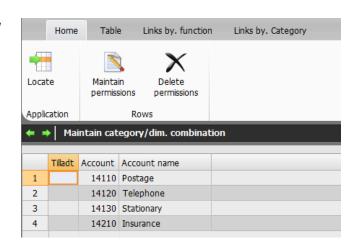

Select the account that the limitation should apply to, and you will get a list of the existing dimension accounts:

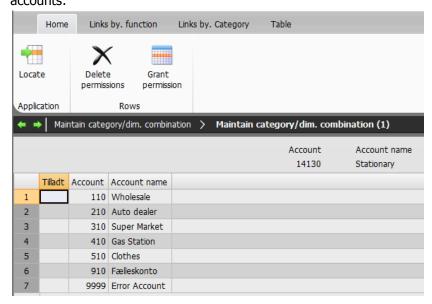

# Application 3316 'Vendor Items – Settlement History'

The application now also shows the vendor's invoice number. This makes it easy to send a list of the invoices that the payment will settle.

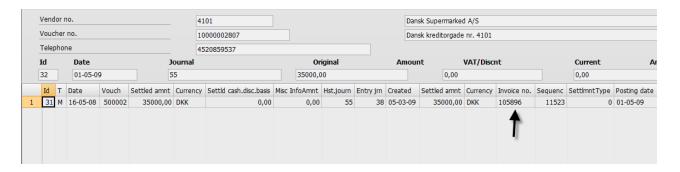

# Inquire into giro KID number

Application 2Q01 shows a specification of the records connected with the selected KID number. In the requisition, enter the KID number and choose whether to save the requisition values. When you press Enter, all records of the KID number will be listed.

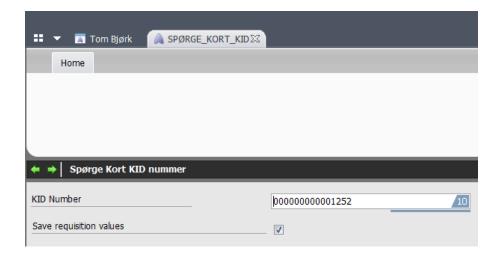

#### 1242 'Voucher registration'

Action code 1 'Accruals' will transfer the transaction text of text field 1 to all period transactions.

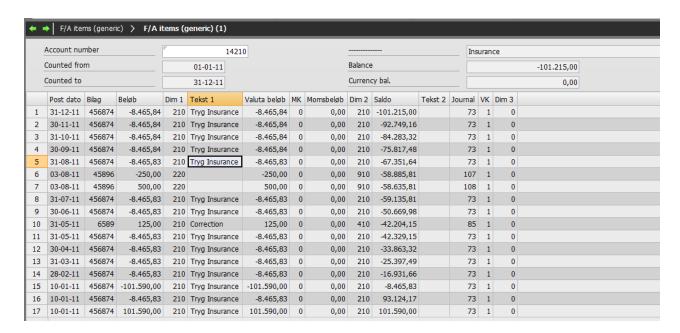

## Application 3207 'Maintain Scanned Supplier Invoices'

It is now possible to have the giro FI information of the A/R transaction updated during interpretation of supplier invoices.

## Application 1320 'Inquire into Amounts'

The application now shows the posting of the transaction from dimension 0 to the dimension 9 account, along with other information.

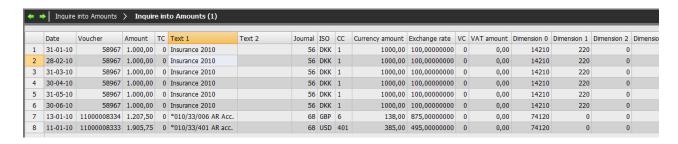

## **Receiving electronic supplier invoices**

Most suppliers are able to submit their invoices to public authorities electronically. With this release you will also be able to receive your supplier invoices electronically. This means no more manual preregistration routines. If your supplier is able to submit a posting string, the supplier invoice will be posted directly in your accounts; this leaves the approval as the only action to be done.

The implementation of this solution is an advantage to all parties. Your supplier saves the postage, paper, envelopes and working hours, which will give you a better chance to obtain more favourable conditions. You save working hours, and your registration safety will increase; thereby, your finance department can spend more time on tasks contributing positively to your company's revenue.

The solution consists of two modules, each performing a specific task:

- ASPECT4 Business Connector receives and prepares each invoice
- **ASPECT4 Invoice Reception** verifies the electronic invoices

The modules thus perform the following tasks:

- Validate the format and the data structure of the imported invoice.
- Generate and attach a PDF of the electronic invoice either in an internal format or based on a received image.
- Verify and validate data and required information.
- Post the voucher and add supplementary information to the approval procedure.
- Provide the opportunity to manually verify and handle imported invoices. Via the configuration you
  select whether this verification should only be for invoices in error or maybe for a period for all invoices from selected suppliers.
- Information or rejection may be submitted by e-mail

The solution can be extended with a feature for invoice verification against purchase order so that you only have to spend time on the purchase invoices that differ from the purchase order.

This functionality requires a separate license.

# QueryManager

## **Query overview**

For queries involving other queries, it may be difficult to assess the relationship. Now you are able to view the relationship and get an overview of the query structure. In addition to seeing the queries and tables that make out the table basis, you can see the actions. And if the actions are executing queries, you can see these queries and the files they may generate.

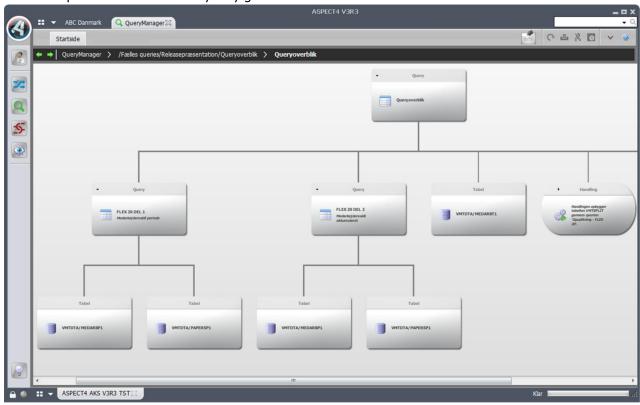

## Most recently used queries

A folder with the name "Latest queries" has been added, from which you have access to the most recently opened queries. This makes it easy and quickly to open the queries you have worked with lately.

## Query as a web service

If you want to have a web service that only makes a lookup, and if you can define a query that makes the lookup, you can now make a query function as a web service. The requisition you specify for the web service, represents the input required by the web service. The response from the web service is the fields you have selected in your query. Never before has it been so easy to make a web service.

The facility requires a separate user key, which is the same user key required for making web applications.

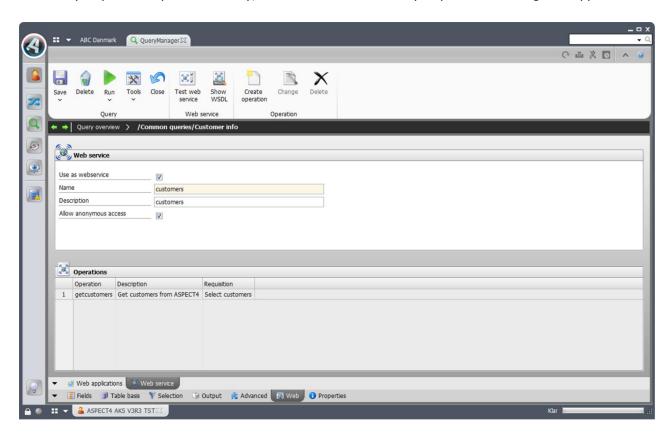

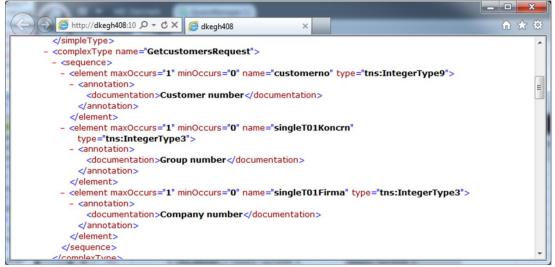

#### Start a workflow

It is now possible to start a workflow directly from the query result, and it is possible to make a drilldown. The means that from a query executing an inquiry into customer data you are able to start a workflow for credit limit control. When the users running the query see an irregularity that calls for a closer look, it is only a question of selecting the customer and executing the function that starts the credit limit control. The setup in the specified workflow event controls which flow the task has and who is to handle it.

## Language Management

Many places in QueryManager you may enter texts. Previously, the texts were fixed texts; no matter which users executed the query, the texts were the same. It is now possible to have texts by language so that users with different language settings see texts that are relevant to them.

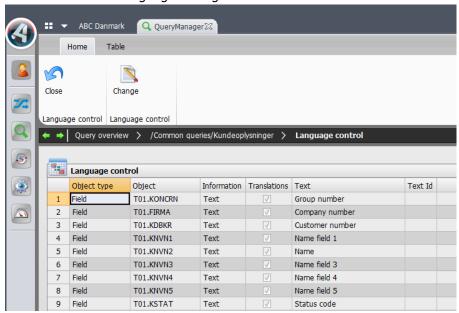

#### Contextual help and validation in requisitions

Requisitions have been improved so that first of all you may see the field help if the field comes from an ASPECT4 table (and a help text has been created).

Secondly, you may now also specify that a lookup for a requisition field must function as a validation. With a lookup, it is possible to have a F4 functionality in the requisition. By using lookup as a validation, an error will be reported if the specified value is not found in the lookup.

#### **Performance analysis**

If you have queries that demand high performance, it may be due to your selection or join not being optimum in relation to the indexes existing for the tables that you refer to. You are now able to improve performance because QueryManager may suggest an adjustment of the query. Based on a database analysis and on the query's selection and join conditions, QueryManager may suggest new conditions or assist in making new indexes so that the query execution has better indexes to run by and thereby may have a better performance.

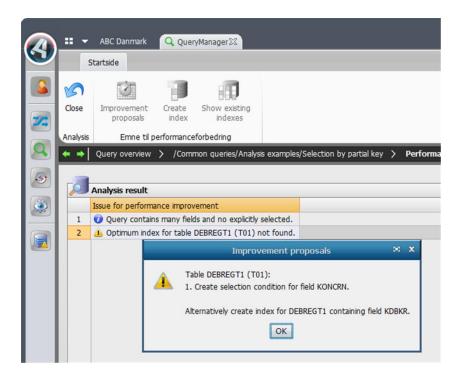

## Split in DB2 output

Split output has been extended to also supporting DB2 output. For each break in the query, a new file or a new member will be created depending on what you specify, and this means that you can have the result split into several files or into several members in the same file.

#### **Stepping Stone**

The stepping stone concept that is now introduced in ASPECT4 Client, is also supported in QueryManager. If the query applies ASPECT4 tables, and if stepping stone links are defined for the table fields, the links will show in the query result. Therefore, a query making an inquiry into customer data will have stepping stone links that enable activation of A/R maintenance, by way of example.

Please see the chapter Stepping Stone for more details about the concept.

#### **Icons on functions**

The functions available during a query execution can be accessed easily from the ribbon. In order to make visible the different functions and to separate them from each other, you may add an icon to the function; the icon will be shown in the ribbon.

#### Using brackets

The way in which to apply brackets has been restructured so that you may now easily and quickly add and remove brackets and by dragging and dropping move conditions inside and outside brackets. The enhancement also provides a better overview of the bracket structure.

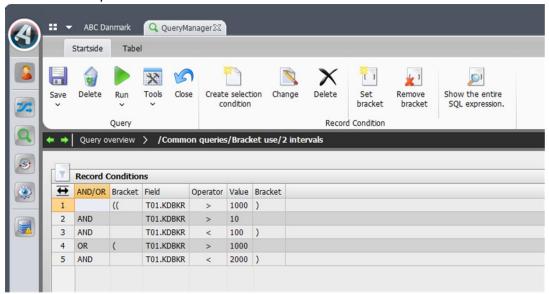

#### **Enhancements in calculations**

When you have made calculations and only totals are to be displayed, the default heading for a summation will be "Amount (Total)". You are now able to change the heading text, for example into "Total Amount". And you may enter texts for each calculation of a field.

A new calculation has been introduced by the name "Number of Unique". As the name indicates, the calculation counts the number of unique values existing within a break, as opposed to "Number" that counts all values within a break.

## Query applications in 'Maintain application parameters' (0128)

Query applications have been moved from application SETUP to application 'Maintain application parameters' (0128). Thus application SETUP is discontinued. In connection with conversion to release 3, the applications in SETUP are converted into applications in 0128, and authorizations are transferred. The applications made in 0128 are given a name of 4 characters consisting of Q succeeded by a sequential number. The application name from SETUP is added as an alias for the 0128 application. The conversion has been made in order to simplify the management of application authorization and with a view to future employment of 0225 in query applications.

#### Permission to SQL operations

Section 0680 now provides opportunities to control permissions to SQL operations. In addition to removing the permission to all SQL operations, you may also remove the permissions to UPDATE, INSERT and DELETE one by one and in this way limit the SQL operations that the individual users are permitted to create.

# **Uninstallation of applications**

This release will uninstall the following applications in ASPECT4 Financial Management:

2295 Start Interest Calculation

3624 Collect items to Erhvervsgiro Udl.

3642 Send records to BG Bank

#### **Installation and conversion**

ASPCT4 Financial Management presupposes that the Application Control System (ACS) is running at the same level – release 3. For further information, see the document "Release 3, ACS Foundation".

When ASPECT4 Financial Management release 3 is shipped, you will also receive a document that describes the contents of the individual elements, and – what is most important – also describes the activities to be carried out prior to the installation, and the activities to be carried out after the installation.

You can download the description from EG's homepage: www.eg.dk/aspect4oko. It is very important that you carry out the activities in the prescribed sequence; naturally, you are welcome to leave the completion to your ASPECT4 Finance consultant.

# EG A/S

Industrivej Syd 13 C DK-7400 Herning Tel. +45 70 13 22 11 Fax +45 70 13 22 99

Lautrupvang 12 DK-2750 Ballerup Tel. +45 70 13 22 11 Fax +45 70 13 22 99

Kokholm 3 DK-6000 Kolding Tel. +45 70 13 22 11 Fax +45 70 13 22 99

Dusager 4 DK-8200 Århus N Tel. +45 70 13 22 11 Fax +45 70 13 22 99

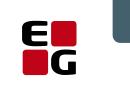

Adding value to business

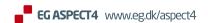